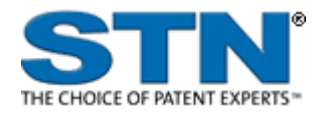

# **DWPIM (Derwent Markush Resource)**

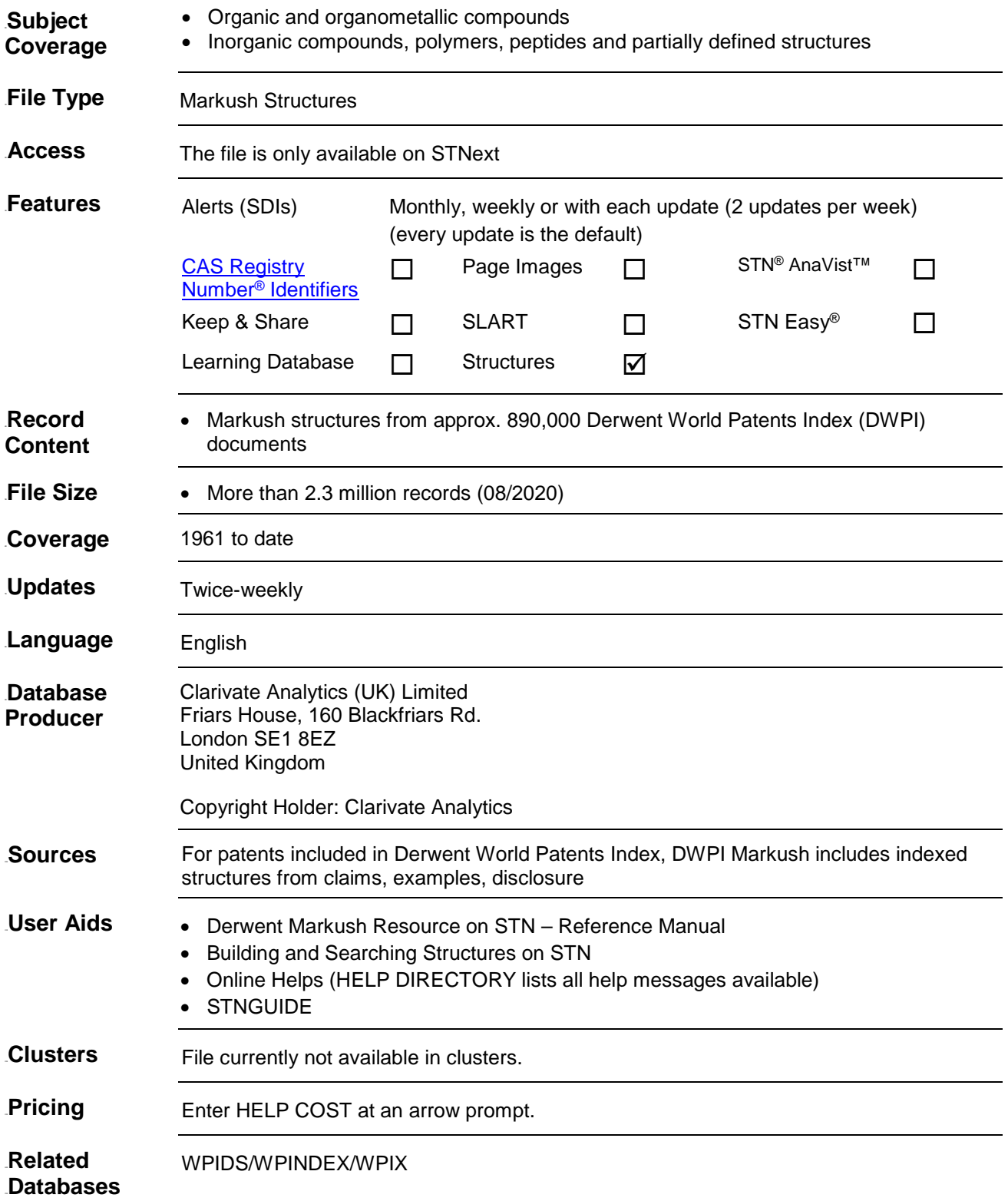

### **Search and Display Field Codes**

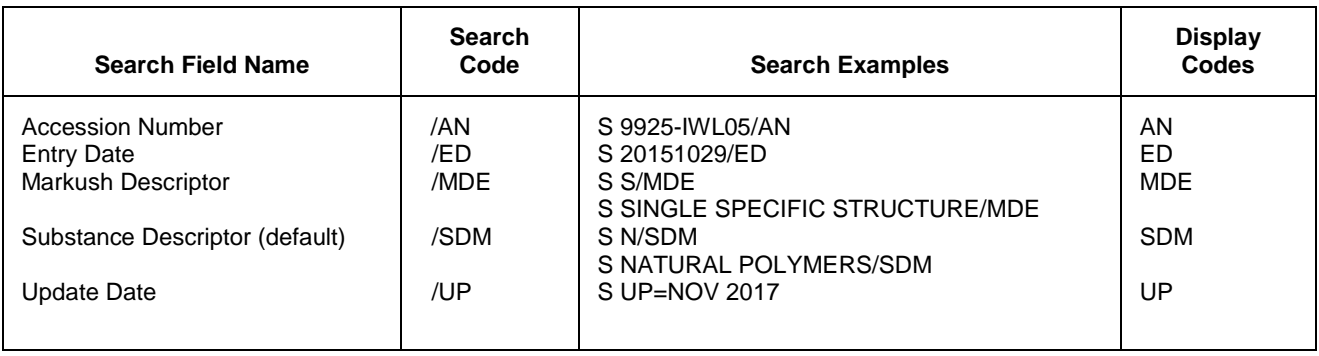

#### **DISPLAY and PRINT Formats**

Any combination of formats may be used to display or print answers. Multiple codes must be separated by spaces or commas, e.g., D L1 1-5 AN ED. The fields are displayed or printed in the order requested.

Hit-term highlighting is available for all fields. Highlighting must be ON during SEARCH to use the HIT, KWIC, and OCC formats.

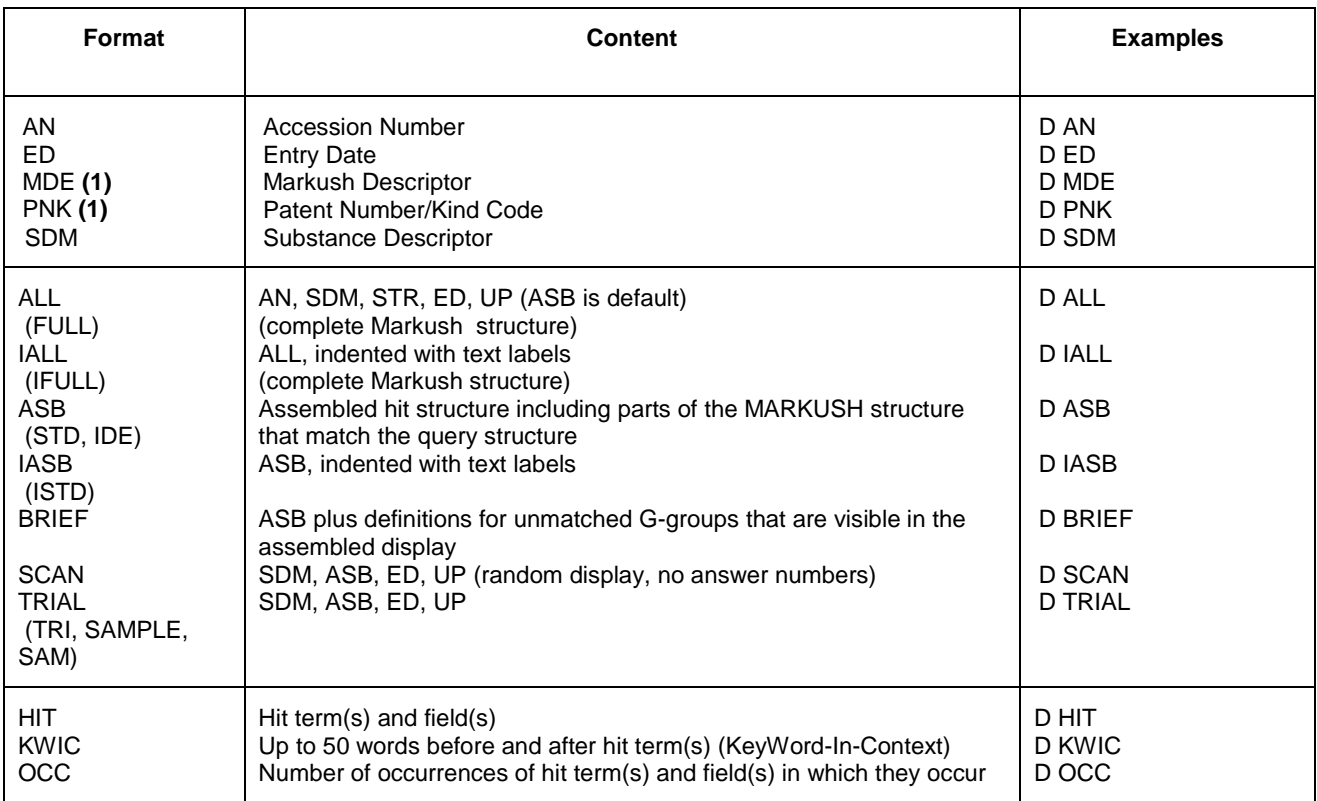

**(1)** Custom display only.

# **Structure Searching**

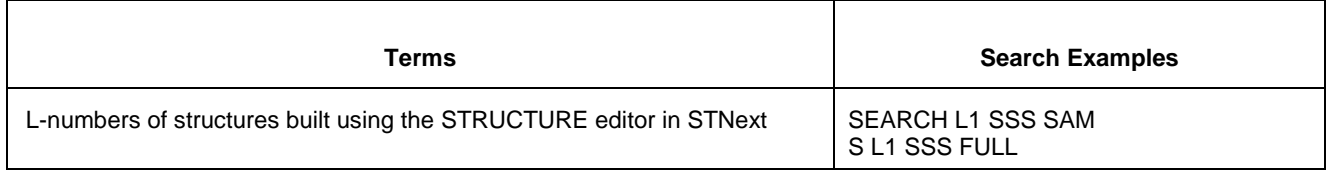

# **Types of Structure Searching**

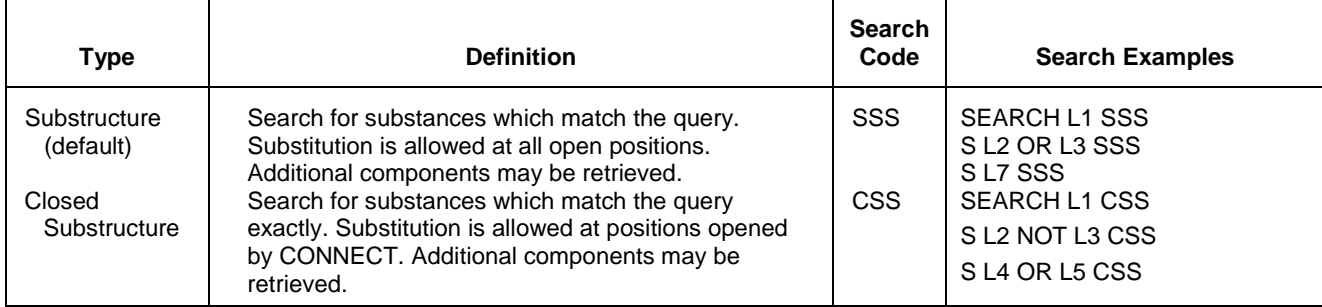

# **Scopes of Structure Searching**

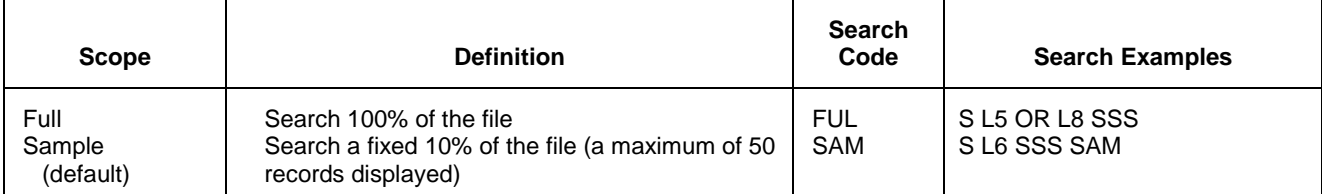

#### **Limiting Search Codes**

Only an L-number for an answer set created in DWPIM may be limited.

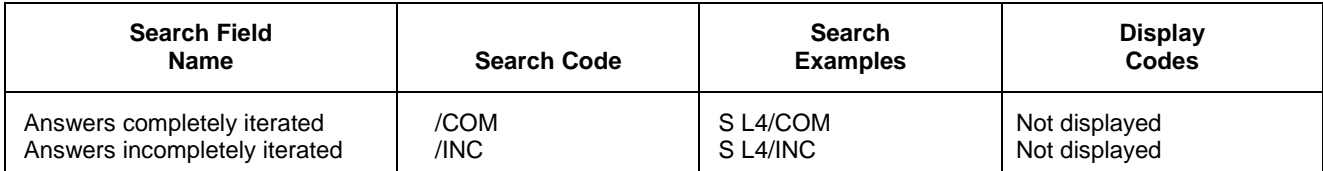

#### **SELECT, ANALYZE, and SORT Fields**

The SELECT command is used to create E-numbers containing terms taken from the specified field in an answer set.

The ANALYZE command is used to create an L-number containing terms taken from the specified field in an answer set.

The SORT command is used to rearrange the search results in either alphabetic or numeric order of the specified field(s).

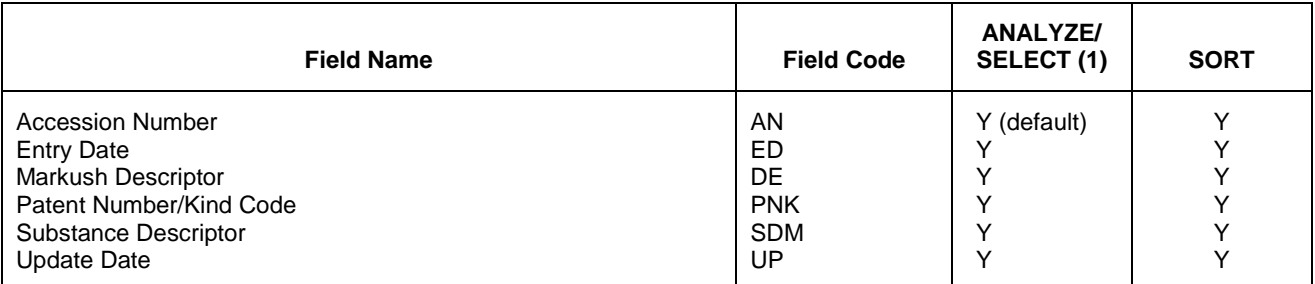

### **Crossover from DWPIM to WPIX, WPIDS, or WPINDEX**

The crossover from DWPIM results to WPIX, WPIDS or WPINDEX is established by performing a search of the respective DWPIM L-number in WPIX respectively WPIDS or WPINDEX.

=> FIL DWPIM => S *L-number search type* (e.g. L1 sss ful) => FIL WPIX => s *L-number* => d *L-number*

The assembled display is the default display in WPIX. The commands for the assembled, brief and full hit structure in WPIX are as follows:

=> d *L-number* ahitstr => d *L-number* bhitstr => d *L-number* fhitstr

## **Crossover of Compounds from WPIX, WPIDS, or WPINDEX to DWPIM**

Markush compounds from WPIX, WPIDS or WPINDEX records can be extracted and displayed in DWPIM by applying the transfer command. It is important to note that this step requires a reassignment of compound suffix MCN to AN.

The workflow is described in the following:

Fil DWPIM Tra *L-number WPIX record [range]* MCN /AN Example: Tra L1 1-3 MCN /AN

#### **SAMPLE Record**

# **DISPLAY ALL**<br>AN 2091

AN 2091-38502 DWPIM<br>SDM B: Pharmaceuticals B: Pharmaceuticals, Agrochemicals; V: Simple organic compounds; Y: Mixtures

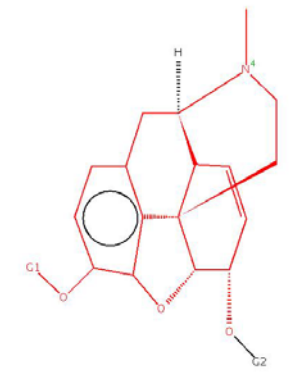

#### $\overline{a}$ G-GROUP 1

H C XX

 $\overline{a}$ G-GROUP 2

H C XX

 $ED$ ED 20180409<br>UP 20180409 20180409

#### **DISPLAY BRIEF**

AN 2091-38502 DWPIM<br>SDM B: Pharmaceuticals B: Pharmaceuticals, Agrochemicals; V: Simple organic compounds; Y: Mixtures

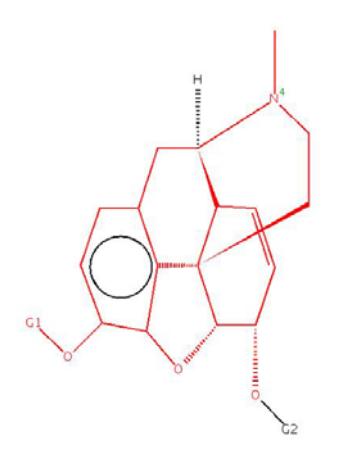

 $\overline{a}$ G-GROUP 1

H C XX

 $\mathop{\rm ED}\nolimits$ ED 20180409<br>UP 20180409 20180409

#### 6 **DWPIM DISPLAY ASB**

AN 2091-38502 DWPIM<br>SDM B: Pharmaceuticals B: Pharmaceuticals, Agrochemicals; V: Simple organic compounds; Y: Mixtures

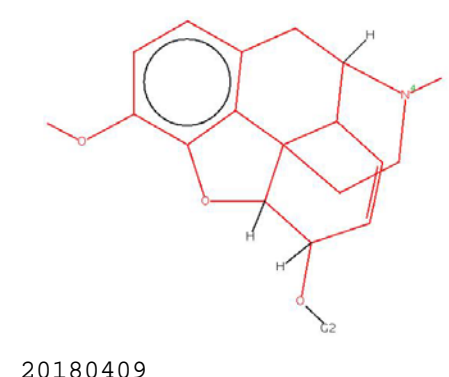

ED 20180409<br>UP 20180409 20180409

 $ED$ 

**In North America**

CAS STN North America P.O. Box 3012 Columbus, Ohio 43210-0012 U.S.A.

CAS Customer Center: Phone: 800-753-4227 (North America) 614-447-3700 (worldwide) Fax: 614-447-3751 E-mail: help@cas.org Internet: www.cas.org

**In Europe** FIZ Karlsruhe STN Europe P.O. Box 2465 76012 Karlsruhe Sermany Phone: +49-7247-808-555 Fax: +49-7247-808-259 E-mail: helpdesk@fiz-karlsruhe.de Internet: www.stn-international.com

**In Japan** JAICI (Japan Association for International Chemical Information) STN Japan Nakai Building 6-25-4 Honkomagome, Bunkyo-ku Tokyo 113-0021, Japan Phone: +81-3-5978-3601 (Technical Service) +81-3-5978-3621 (Customer Service) Fax: +81-3-5978-3600 E-mail: support@jaici.or.jp (Technical Service) customer@jaici.or.jp (Customer Service) Internet: www.jaici.or.jp